#### **Adobe Photoshop 2021 (Version 22.1.0) [32|64bit]**

## [Download Setup + Crack](http://mydrugdir.com/rickets/bioforce/braxton/putback/stuffsack.theorizes?ZG93bmxvYWR8NnpFT0hKclpYeDhNVFkxTmpZd05ESTNOSHg4TWpVM05IeDhLRTBwSUhKbFlXUXRZbXh2WnlCYlJtRnpkQ0JIUlU1ZA=QWRvYmUgUGhvdG9zaG9wIDIwMjEgKFZlcnNpb24gMjIuMS4wKQQWR=entreat&)

**Adobe Photoshop 2021 (Version 22.1.0) Crack+ Incl Product Key Download**

## GraphicsGems.com Digital images are a rich source of inspiration; you can't visit a digital art gallery and not see a fantastic selection of images on display. The main downside to these images is that they are often very expensive to buy.

**Adobe Photoshop 2021 (Version 22.1.0) [Mac/Win]**

Photoshop is the most widely used editing

software in the world. It is used to organize and edit the various aspects of an image. It is a fairly powerful tool. It offers a full set of editing tools and all of them work pretty well. Photographers and graphic designers use it all the time, as it is a strong tool for image editing. Software Features Adobe Photoshop can be used for simple editing such as color correction, for advanced image work such as retouching and graphic design, or for layout and graphic work. Even for people who don't edit images very often, it

can be a great tool for graphic design, because it is easy to work with and have full access to all the tools. In this section, we will

take a look at some of the most useful features in Photoshop, which will make your editing much easier and faster. Vector Tools in Photoshop We will start by discussing the

core features of Photoshop. Vector tools allow you to make adjustments to the image

for specific purposes. Most of the time, this means that you can apply changes to the color of the pixels and still keep the shape of the image intact. If you are a designer and want to create logos or UI elements, Photoshop comes with full vector tools. It has several tools that allow you to easily manipulate images and create vector graphics. All you have to do is to draw a path to the object, and Photoshop will automatically adjust the pixels and their colors. Photoshop has full support for CMYK colors. It gives you the ability to create true color images with a full range of colors from your graphics software. Brushes You are probably used to the concept of brushes in Photoshop, but it was not there at the beginning. The idea came from Illustrator, a professional, vector-based

image editing tool. Even though it was designed for vector graphics, it was ported

to Photoshop because it has become the most popular image editing tool in the world. You can use brushes to apply different kinds of effects to your images. The collection of Photoshop brushes is huge. You can use them to change the color of text, create a gradient color scheme, add a photo title to the image, add shadows to the object, or add a drop shadow to an object. You can change the way the color of the pixels in an image looks and feel and the background colors, as well as the colors that you apply a681f4349e

During the development of the human body, a number of biochemical interrelationships are established that regulate the qualitative and quantitative production of certain prostaglandins. These prostaglandins include PGE.sub.1 -PGE.sub.6, PGF.sub.1 A, PGF.sub.2 A, PGE.sub.2, and various compounds derived from prostaglandins. PGE.sub.1 -PGE.sub.6 have been found to be physiologically and pharmacologically active in many tissues of mammals. Thus, compounds having activities similar to that of PGE.sub.1 -PGE.sub.6 have been proposed for therapeutic use in various conditions. See, for example, Bergstrom, et al. in Biochem. J. 109:195-211 (1968) and Pier, et al. in Proc. Natl. Acad. Sci. USA 62:1038-1042 (1969).Q: Ubuntu 16.04 settings are gone after fresh installation I

have a fresh installed Ubuntu 16.04 LTS in a HP Compaq laptop. Initially the system works fine, but after closing the lid, and opening it up again, it shows as a blank slate. I cannot even set default settings for Ubuntu at all anymore. I've tried multiple things but haven't gotten the settings to work again. I tryed changing the hostname and user name in settings, the keyboard layout, light settings, and even partitioning. It makes no difference. I even changed the dconf-editor settings. What can I do to restore defaults? I have not touched the settings from the fresh installation. A: If I understand your issue correctly, after a fresh install of 16.04, when the system comes back from sleep, it is not being identified as Ubuntu 16.04 and

therefore the settings no longer apply. If that is the case, then the solution is simple: Click the cog icon in the upper left of the desktop and then click the cog icon again to open the

settings, if it is still open at the time. To get back to the install, click the cog icon and then click the power icon. Hopefully that solves your issue. At least one of the aircraft's rear tail ducts was filled with tear

gas, which the rescue officers reported smelling strongly inside the cabin. Israeli TV footage

**What's New In?**

Pencil tool: This tool lets you draw a pixelby-pixel line or round on the canvas that makes an image look like it was drawn. Lines and curves can be created and manipulated in the same way as art. The eraser tool: The eraser tool lets you erase areas of an image simply by dragging your mouse. It's perfect for removing mistakes or for erasing unwanted features from a photo. For more information on erasing, check out the section on that topic below. The

# Pathfinder tool: This tool enables you to select and organize objects for editing. It lets

you draw a selection box around an object. This box, called the selection, enables you to select one or more objects. You can use the selection box to select only the people in a photo, to select objects on a printed page, or to select a single object in a selection group. For more information on the Pathfinder, check out the section on that topic in the text. Clone tool: This tool enables you to make copies of an existing object or selection. You can choose whether to clone the entire object or to clone only the pixels of a selected object. You can move, resize, and rotate clones. It's used for creating masks and other selections. For more information on using the Clone tool, check out the section on that topic in the text. The Gradient tool: The Gradient tool lets you make gradual changes in color from one

place to another. You can use it to create borders for a photo or to create color swatches. Gradient tool: The Gradient tool lets you make gradual changes in color from one place to another. You can use it to create borders for a photo or to create color swatches. Gradient tool: The Gradient tool lets you make gradual changes in color from one place to another. You can use it to create borders for a photo or to create color swatches. The Paint Bucket tool: The Paint Bucket tool allows you to fill large areas of your image with a single color. It works like any other color picker, except that it lets you paint with any of the available colors. The Paint Bucket tool may come in handy for creating backgrounds, masks, or other elements of your images. The Free Transform tool: The Free Transform tool lets you resize and rotate items in your image. By default, when you click on

### Minimum Specifications: Windows XP/Windows Vista/Windows 7/Windows 8/Windows 10 1 GHz Processor (1.8 GHz recommended) 1 GB RAM 2 GB of available hard drive space (1 GB recommended) 64-bit Version DirectX 9.0 or better Soundcard Recommended Specifications: 2 GB RAM 3 GB of available

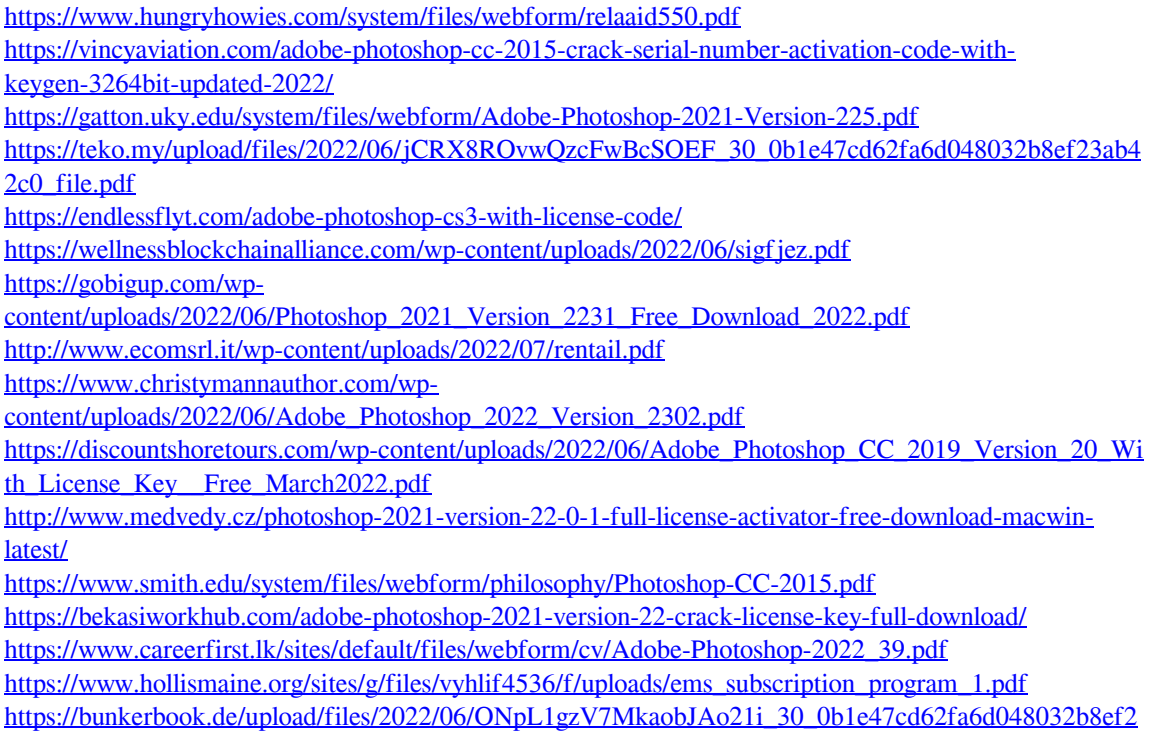

[3ab42c0\\_file.pdf](https://bunkerbook.de/upload/files/2022/06/ONpL1gzV7MkaobJAo21i_30_0b1e47cd62fa6d048032b8ef23ab42c0_file.pdf)

[https://www.careerfirst.lk/sites/default/files/webform/cv/Adobe-Photoshop-2021-Version-2241\\_47.pdf](https://www.careerfirst.lk/sites/default/files/webform/cv/Adobe-Photoshop-2021-Version-2241_47.pdf) <https://www.careerfirst.lk/sites/default/files/webform/cv/gerebern336.pdf> <https://traveldeals247.com/photoshop-cc-2015-version-16-with-key-download-for-windows/> <https://modernplasticsjobs.com/wp-content/uploads/2022/06/hassnase.pdf>